## Submit Your Resume or Cover Letter for 12-hour Review with tutor.com

Get professional feedback on your resume or cover letter in just 12 hours with tutor.com!

To get started, follow these instructions:

- 1. Use the link on our *Resume and Job Interview Help Guide* [\(www.cadl.org/resumehelp\)](http://www.cadl.org/resumehelp) to go directly to the submission form.
- 2. Login with your entire library card number and the same password you use to login to your account on the CADL website.

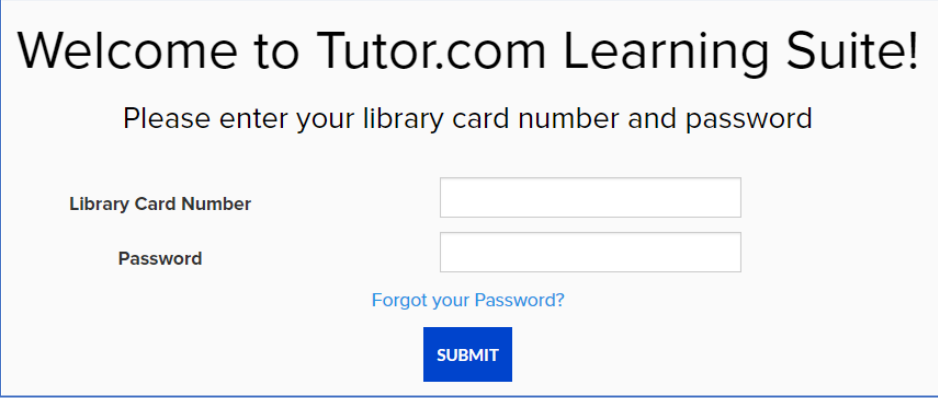

3. Select from the drop-down menu that you'd like to have a resume or cover letter reviewed:

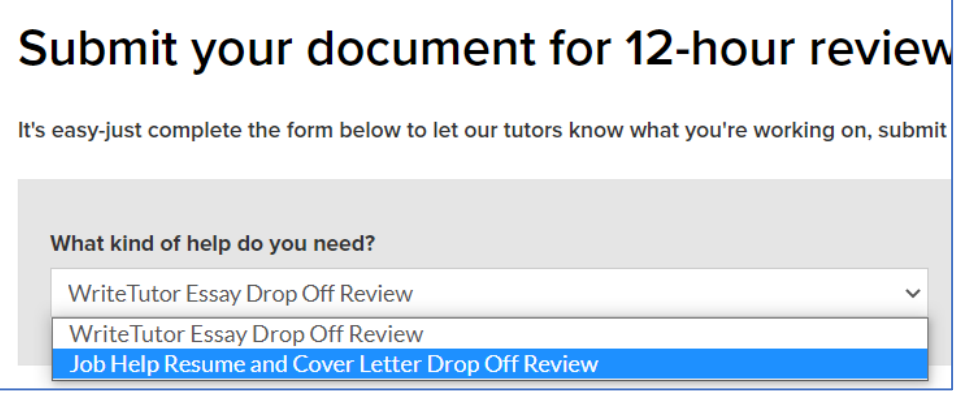

4. Then select whether you have a resume or cover letter:

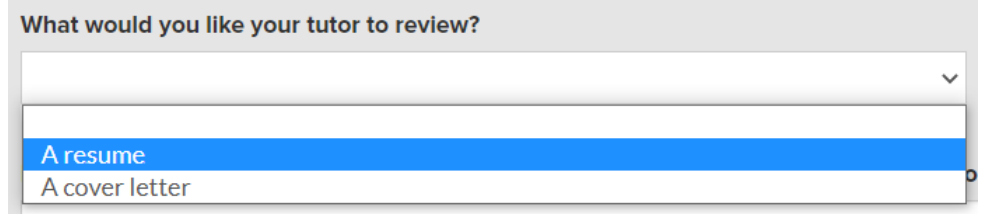

- 5. Make sure to fill out the other two fields about yourself and supply the link to the job posting, if possible. These fields provide the reviewer with additional information that can help to refine your resume to greater effect!
- 6. Upload your document with the "Choose File" option.
- 7. Lastly, click submit!
- 8. After 12 hours, log back in and check for feedback under "My Account" (top right corner) and then "My Sessions".

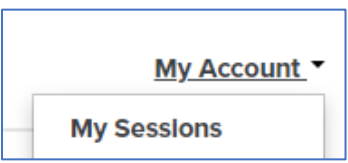